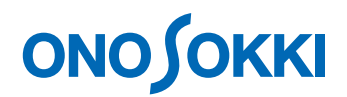

## 計測コラム **emm147** 号用

## 工学単位(**EU, Engineering Unit**)と単位校正 –第2回 加速度検出器の場合 その2 –

━━━━━━━━━━━

━━━━━━━━━━━

通常、FFT アナライザ等の解析装置に入力できる信号は電圧信号です。

加速度・速度・力・音圧などの物理量を測定する場合は、それらの物理量を電圧に変換する 検出器(センサ)を使用します。例えば、加速度の大きさ  $(\text{m/s}^2)$ に比例した電圧信号を 出力する加速度検出器があれば、その比例係数(感度)を使って、測定した電圧値を 加速度に換算して表示する事ができます。

このシリーズは、様々な検出器(センサ)やアンプを使用した場合の解析装置の設定方 法をご紹介していくもので、前回はプリアンプ内蔵型加速度検出器をとりあげました。

今回は、電荷出力型加速度検出器をとりあげます。

#### ●電荷出力型加速度検出器とプリアンプ内蔵型加速度検出器

圧電素子を使用した加速度検出器に使われている圧電素子から出力される信号は電荷信号 です。このような電荷信号を出力するタイプの検出器を電荷出力型加速度検出器と呼びます。 この信号のままでは、電圧入力タイプの解析装置に接続する事はできないので、チャージ アンプと呼ばれるアンプを使い電荷信号を電圧信号に変換します。当社の **NP-2000** シリー ズ加速度検出器は電荷出力型加速度検出器です。

プリアンプ内蔵型加速度検出器(電圧出力型加速度検出器)は検出器内部にチャージ アンプに相当する回路を内蔵したもので、検出器から電圧信号が出力されます。 このタイプの加速度検出器を使用するには内蔵プリアンプに電源を供給する必要があります。 当社の **NP-3000** シリーズ加速度検出器など"**CCLD**"と呼ばれる電源供給方式を使用し たプリアンプ内蔵型加速度検出器です。

プリアンプ内蔵型加速度検出器はチャージアンプが不要なので取り扱いが楽なのですが、 アンプを内蔵しているため、最大使用加速度が小さく、使用温度範囲も狭くなっています。 衝撃試験などで大きな加速度(例えば 2000 m/s2 以上)が加わる場合や、高温環境(例えば 100℃以上)で使用する場合は電荷出力型加速度検出器が使用されます。

# **ONO SOKKI**

図 1 に、前回ご紹介したプリアンプ内蔵型加速度検出器の接続例を示します。図 2、図 3 に は電荷出力型加速度検出器の接続例を示します。図 2 は、当社 CH-6130/6140 等のチャージ コンバータと呼ばれる小型チャージアンプを使用した接続例です。チャージコンバータは CCLD 方式の電源で動作する BNC プラグを少し大きくしたくらいのサイズのチャージアン プで、CCLD 対応解析装置の入力コネクタに取り付けて使用します。図 3 は、当社 CH-1200A 等のチャージアンプを使用した接続例です。

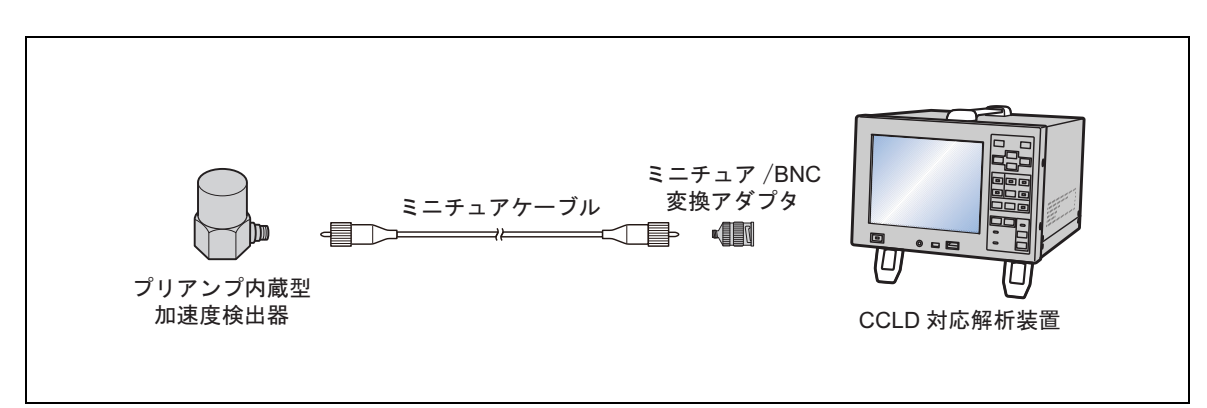

図 1 プリアンプ内蔵型加速度検出器接続例

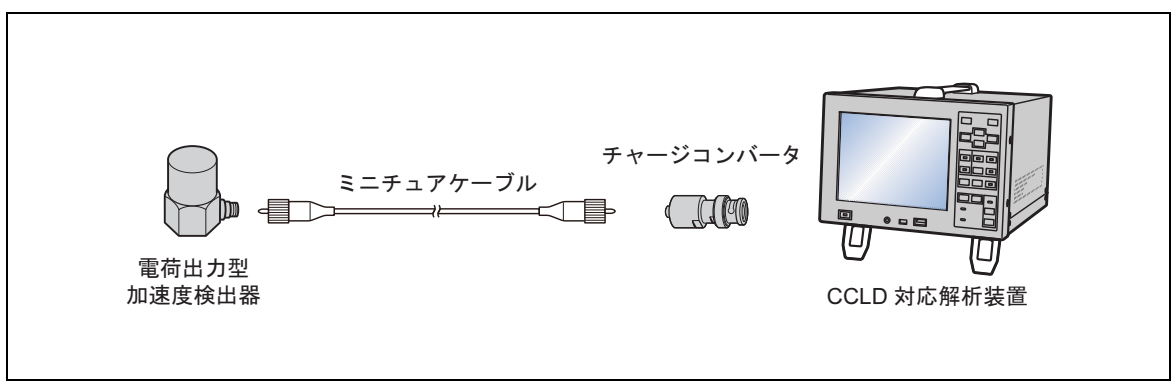

図 2 電荷出力型加速度検出器接続例1

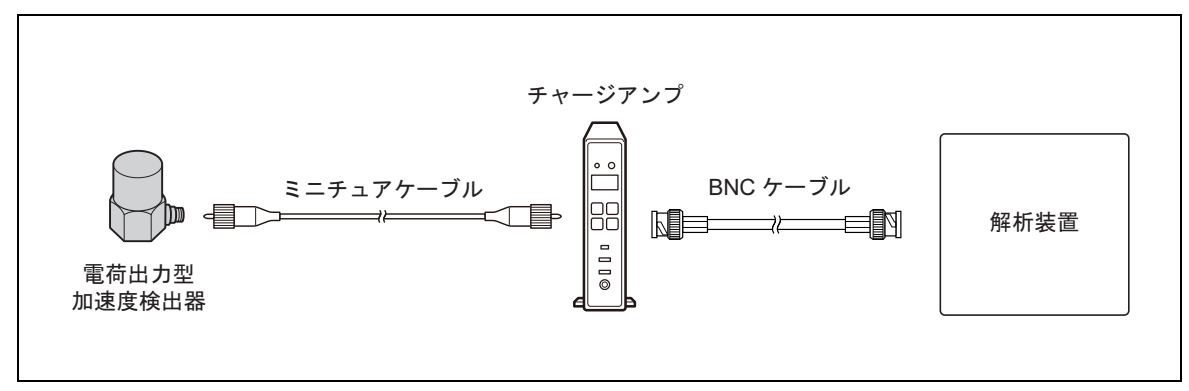

図 3 電荷出力型加速度検出器接続例2

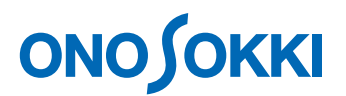

#### ●電荷出力型加速度検出器とチャージコンバータを使う場合の設定手順

電荷出力型加速度検出器(当社 NP-2000シリーズ等)を、チャージコンバータ (当社 CH-6130/6140 等)を使って、当社の FFT アナライザ CF-7200/7200A、CF-4500 や、マルチチャンネルデータステーション DS-2000、DS-3000 シリーズに接続する場合の設 定手順をご紹介します。

加速度検出器の出荷特性表や試験成績書で電荷感度を確認します。電圧感度が 0.307 pC/ (m/s<sup>2</sup>) と記載されていた場合、この検出器は 1 m/s<sup>2</sup>の加速度を検出したときに 0.307 pC (ピコクーロン)の電荷を出力する事を示します。

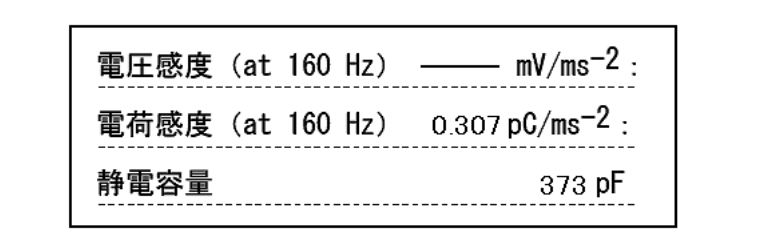

図 4 加速度検出器 出荷特性表(一部抜粋)

また、チャージコンバータの仕様書や試験成績書で利得を確認します。表 1 によると、 CH-6140 は 1 pC の電荷に対して 10 mV を出力するアンプであることが分かります。

表1 チャージコンバータの仕様(一部抜粋)

| 項 目     | CH-6130                                      | CH-6140                   |
|---------|----------------------------------------------|---------------------------|
| 利得      | 1.0 $mV/pC^{*1}$                             | $10 \text{ mV} / pC^{*1}$ |
| 周波数範囲   | 5 Hz~15 kHz(±0.5 dB)*2, 2 Hz~45 kHz(±3 dB)*2 |                           |
| 最大出力電圧  | 10 Vp-p以上                                    |                           |
| 出力バイアス  | 10 V DC $\pm$ 2 V DC                         |                           |
| 入力換算ノイズ | 0.05 pC(rms)以下                               |                           |
| 駆動電源    | 電圧: 18~36 V、定電流: 2.0~20 mA                   |                           |
| コネクタ形式  | 入力部:ミニチュアコネクタ、ネジNo.10-32UNF                  |                           |
|         | 出力部: C02プラグ(BNCプラグ)                          |                           |

加速度検出器とチャージコンバータのあわせた電圧感度は、加速度検出器の電荷感度と、 チャージコンバータの利得をかけあわせた値になり、下記の例ですと 3.07 mV/ (m/s<sup>2</sup>) になります。

<計算例>:

-3- 加速度検出器の電荷感度: 0.307 pC/  $(m/s^2)$ チャージコンバータの利得 10 mV/pC 合成した電圧感度  $0.307 \times 10 = 3.07$  mV/ $(m/s^2)$ 

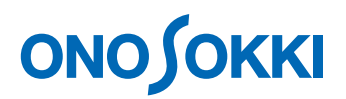

加速度検出器とチャージコンバータの組み合わせた場合、チャージコンバータの最大出 力電圧により最大使用加速度が制限されます。最大出力電圧がピークピークで 10 Vp-p、 ゼロピークは 5 V0-p ですので、これを合成した電圧感度で割った値が最大使用加速度になり、 下記の例ですと 1629 m/s2 になります。

<計算例>:

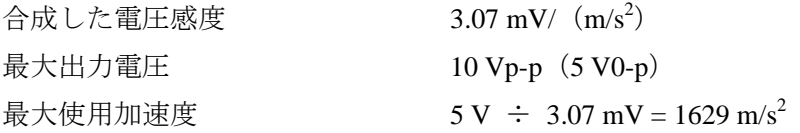

解析装置への感度設定の方法は、プリアンプ内蔵型加速度検出器と同じです。チャージコン バータはCCLD方式の電源供給を必要としますので、解析装置のCCLD機能をONにします。

解析装置の単位校正機能で、設定する EU 値の単位として"EU/V"と"V/EU"が選べる場 合は、"V/EU"を選びます。これは"EU"をm/s<sup>2</sup>に読み替えると、電圧感度を V/ (m/s<sup>2</sup>) という単位で設定することを選んだ事になります。合成した感度が 3.07 mV/ (m/s2) であれ ば単位を V(ボルト)に換算した 0.00307 を入力します。

解析装置の単位校正機能に、"EU/V"の単位でしか数値を設定できない場合は、0.00307 の 逆数の 325.73 (m/s<sup>2</sup>) /V を設定します。

以下に、当社製品での設定手順を紹介します。ここでは、CH1 に検出器を接続した場合の 操作方法を紹介しております。他のチャンネルの検出器を接続した場合は、同様に設定し てください。

他の解析装置の場合も、同様な設定が可能だと思います。単位校正の機能がない場合は、 測定して得られた電圧値と、電圧感度(1 m/s<sup>2</sup>)の加速度を検出したときに何 V が出力され るかの値から、加速度値を算出することができます。

# ONOSOKKI

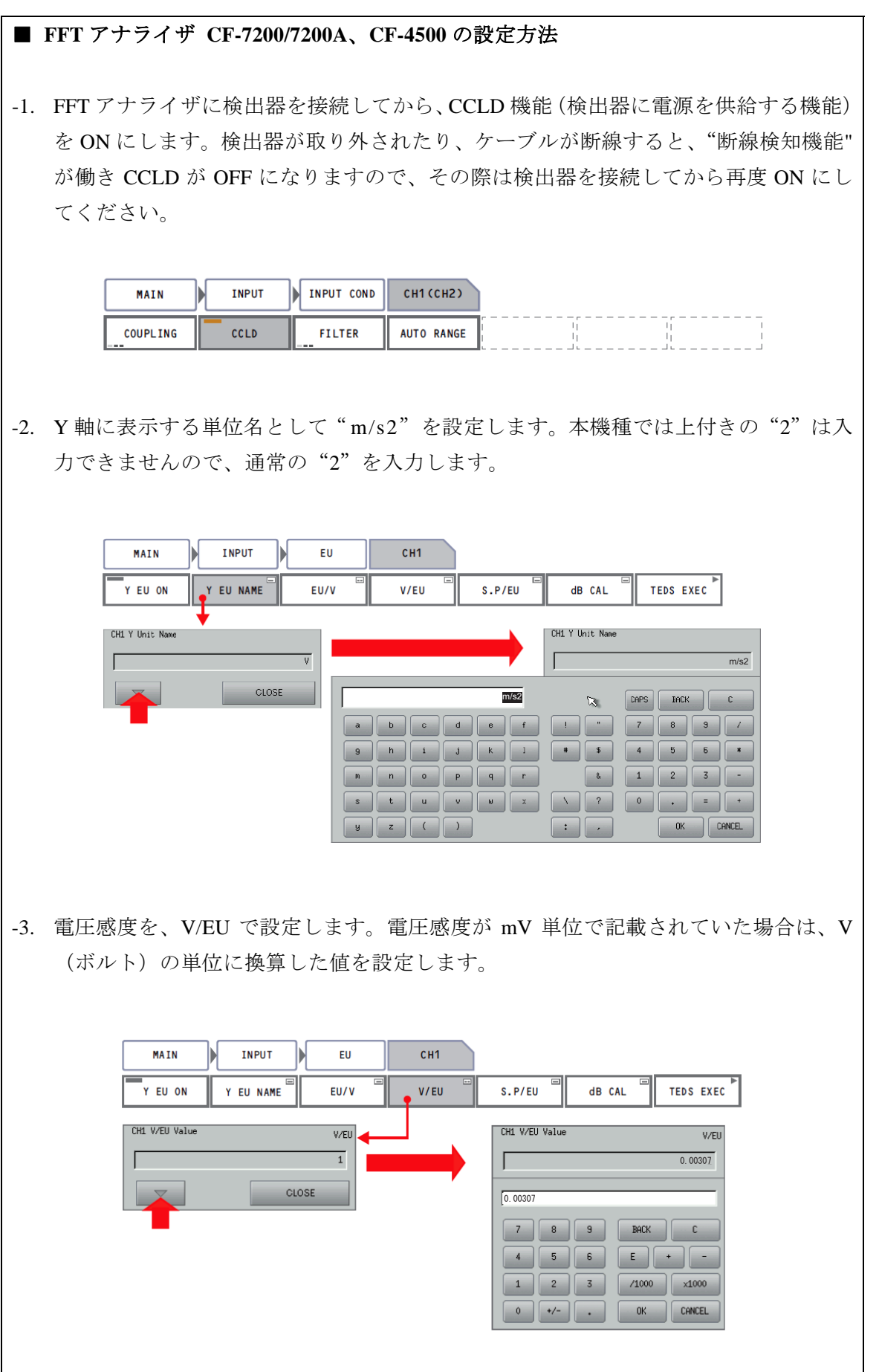

 $\overline{\phantom{a}}$ 

# **ONO SOKKI**

**TEDS EXEC** 

-4. 単位校正機能を ON にするため、"Y EU ON"を ON にします。

**INPUT** EU CH<sub>1</sub> **MAIN** Y EU NAME

Y EU ON

S.P/EU dB CAL  $EU/V$  $V/EU$ 

FFT アナライザが停止状態の場合、これらの設定を変更しても表示されているデータ には反映されません。これらの設定は、次に測定を開始したときに反映されます。

※ CF-4500 は 1ch FFT アナライザのため、CH1/CH2 の階層はありません。

### ■ DS-0221 FFT 解析、DS-0250 スループットディスクでの設定方法

-1. CCLD 機能(検出器に電源を供給する機能)を ON にするには、[入力メニュー]→ [電圧レンジ設定]と操作し、電圧レンジ設定ダイアログで入力源を Sensor(4.0 mA) に設定します。なお、検出器の CCLD(駆動電源)の仕様が 2 mA までである場合は Sensor (2.0 mA) に設定します。

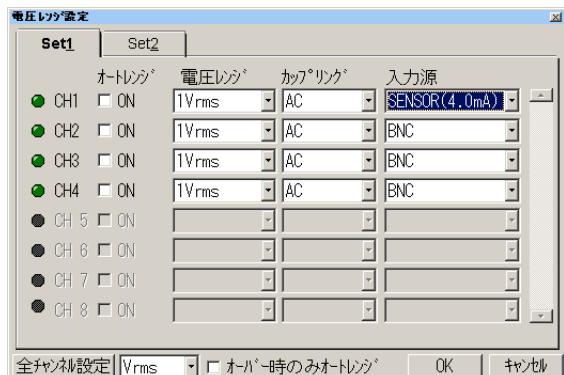

-2. 単位校正機能を設定するには、[入力メニュー]→[単位、校正]と操作し、単位・ 校正ダイアログで、校正を ON、単位名には"m/s2"を、物理値 (EU 値)には電圧 感度を入力し、校正値の設定は"V/EU"を選びます。

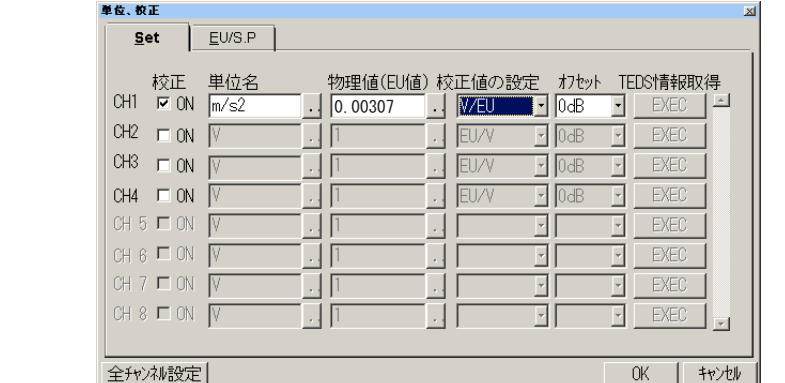

# **ONOSOKKI**

#### ■ DS-3000 ESUFEEL での設定方法

-1. 検出器を接続してから、[入力出力設定メニュー]→[入力設定]と操作し、入力条 件設定ダイアログで CCLDを ONにします。この設定を ONにすると検出器には、4 mA の駆動電源が供給されます。検出器が取り外されたり、ケーブルが断線すると、"断線 検知機能"が働き CCLD が OFF になりますので、その際は検出器を接続して再度 ON に してください。

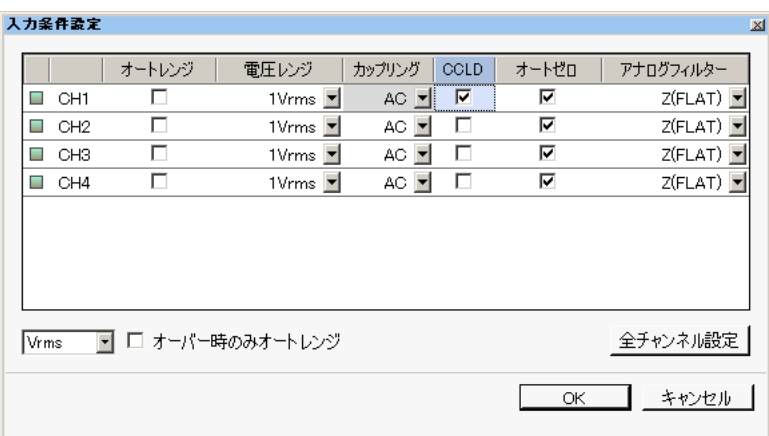

-2. 単位校正機能を設定するには、「入力出力設定メニュー]→「単位校正設定]と操作し、 校正設定ダイアログで、EU を ON、単位名には"m/s2"を、EU 値には電圧感度を 入力し、EU タイプは"V/EU"を選びます。単位名はドロップダウンリストから選択 することもできます。

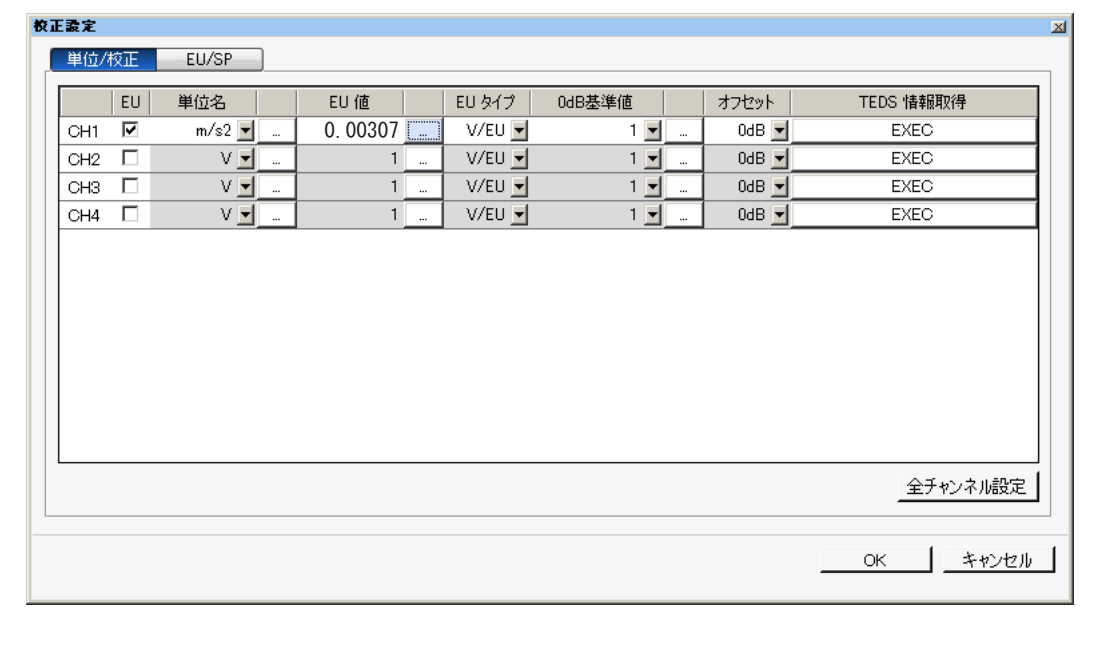

## **ONO SOKKI**

#### ●電荷出力型加速度検出器をチャージアンプに接続する場合の設定手順

当社の CH-1200A のようなチャージアンプは、検出器の電荷感度(入力感度)と、出力感度 (出力レンジ)を別々に設定できます。

このタイプのチャージアンプを使用する場合は、検出器の電荷感度をチャージアンプの入力 感度に設定します。また、チャージアンプから出力される電圧信号の大きさを出力感度 (出力レンジ)として設定します。解析装置の単位校正機能にはチャージアンプの出力感度 (出力レンジ)の値を設定します。

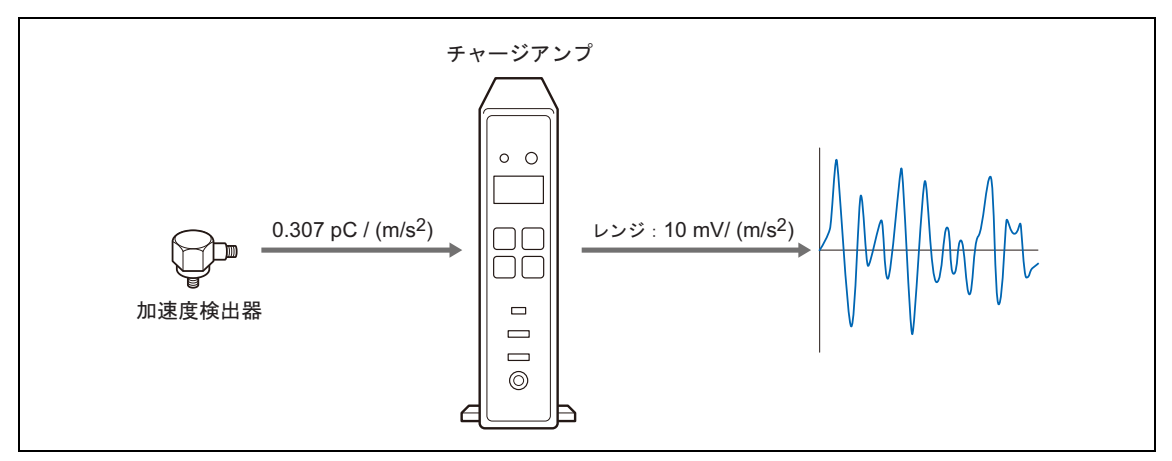

図5 チャージアンプの入力感度と出力レンジ

当社の CH-1200 では、検出器の電荷感度を 0.307 pC/ (m/s<sup>2</sup>) に設定した場合、表 2 で示し た出力レンジ値を選択できます。出力レンジ値の単位は"mV/EU"ですので、解析装置の 単位校正機能で"V/EU"を選択し、出力レンジ値を"V"に換算した値を設定します。

| 出力レンジ値                      | 設定する EU 値 (V/EU)               |  |
|-----------------------------|--------------------------------|--|
| $0.10 \text{ mV} / (m/s^2)$ | $0.0001 \text{ V} / (m/s^2)$   |  |
| $0.316$ mV/ $(m/s^2)$       | $0.000316 \text{ V} / (m/s^2)$ |  |
| $1.0 \text{ mV} / (m/s^2)$  | $0.001$ V/ $(m/s^2)$           |  |
| $3.16 \text{ mV} / (m/s^2)$ | $0.00316 \text{ V} / (m/s^2)$  |  |
| $10.0 \text{ mV} / (m/s^2)$ | $0.01 \text{ V} / (m/s^2)$     |  |
| $31.6 \text{ mV} / (m/s^2)$ | $0.0316 \text{ V} / (m/s^2)$   |  |
| $100 \text{ mV} / (m/s^2)$  | $0.1 \text{ V} / (m/s^2)$      |  |

表 2 出力レンジ値と、単位校正機能で設定する EU 値

出力感度 (出力レンジ) が、(m/s<sup>2</sup>) /V の単位 (EU/V) で表記されているタイプのチャージ アンプを使う場合は、解析装置の単位校正で"EU/V"を選択し、出力レンジの値を EU 値 として設定します。

# **ONOSOKKI**

## ● まとめ

前回はプリアンプ内蔵型加速度検出器について、今回は電荷出力型加速度検出器について、 それぞれの出荷特性表等に書かれた感度値をもとに解析装置を設定する手順を紹介しました。

加速度検出器の単位校正の方法ですが、前回と今回にご紹介した方法のほかに、振動校正器 を使用する方法があります。振動校正器は、あらかじめ決められた大きさ(当社 VX-1100 の場合は 10m/s2) で振動する装置です。振動校正器を使えば、加速度検出器等の単位校正 や動作確認をおこなうことができます。

次回は、振動校正器を使った加速度検出器の単位校正の方法をご紹介します。

以上

 $(YK)$